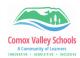

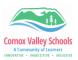

## Grade 8-9 Competency Term Reporting

Instructions for completing term and final reporting for competency-based reporting.

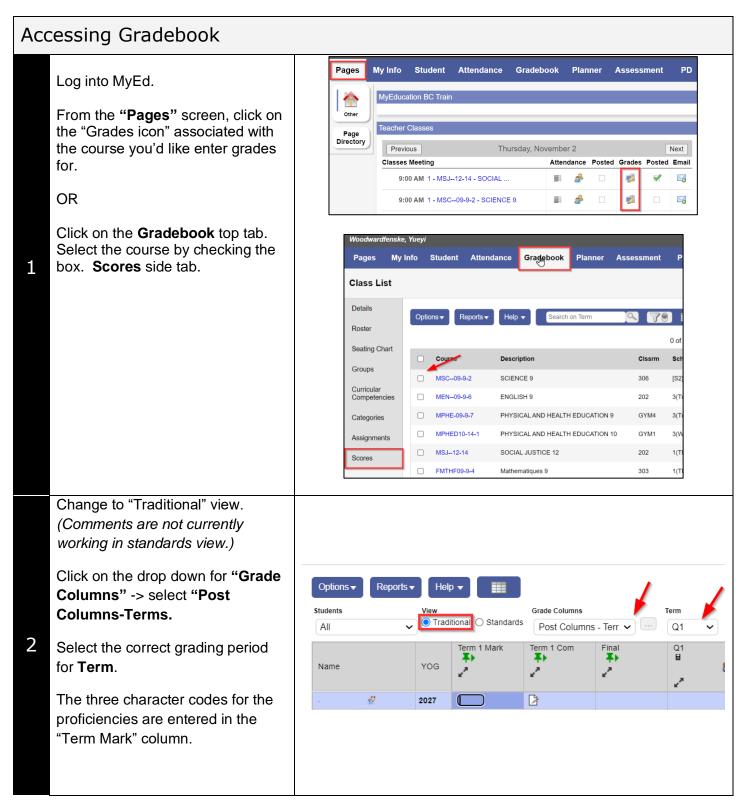

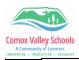

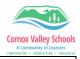

| S | <ul> <li>Determine the most common proficiency for the students in this course.</li> <li>Enter in the three character code for the proficiency. It does not need to be capitalized. MyEd will make this correction.</li> <li>Press CTRL + D on the keyboard to duplicate these values for all of the students.</li> <li>The cell will quickly flash yellow. This is the online saving process. Let this finish before moving on.</li> </ul> | Name<br>Aguilartufino, Jasvini ()<br>Ahvenus, Ruveljr ()<br>Ancuta, Xiya<br>Bartholet, Aloyna<br>Bidell, Siewching<br>Briltz, Halleyah                                                                                                    | 67<br>67<br>67<br>67<br>67<br>67 | YOG<br>2027<br>2027<br>2027<br>2027<br>2027<br>2027 | Term 1 Mark |
|---|----------------------------------------------------------------------------------------------------|----------------------------------------------------------------------------------------------------|----------------------------------|-----------------------------------------------------|-------------|
| 4 | Review the list to change the<br>marks that need to be changed.<br>Just click on the cell and type in<br>the new mark.                                                                                                    | Aguilartufino, Jasvini 👔<br>Ahvenus, Ruveljr 🔮<br>Ancuta, Xiya<br>Bartholet, Aloyna                                                                                                    | 6<br>6<br>6<br>6                 | 2027<br>2027                                        |             |
| 5 | Click on the <b>"Comments icon"</b> to<br>open the text box to write your<br>comment.<br>If you have made your own<br>comments, click on the <b>black</b><br><b>triangle</b> in the top right of the<br>screen to look these up.<br>The spell checker is located on the<br>bottom right.<br>Click <b>Save -&gt;</b> to save this set of<br>comments and automatically<br>navigate to the next student on the<br>list.                       | Image: State of the state of the state |                                  |                                                     |             |

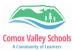

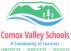

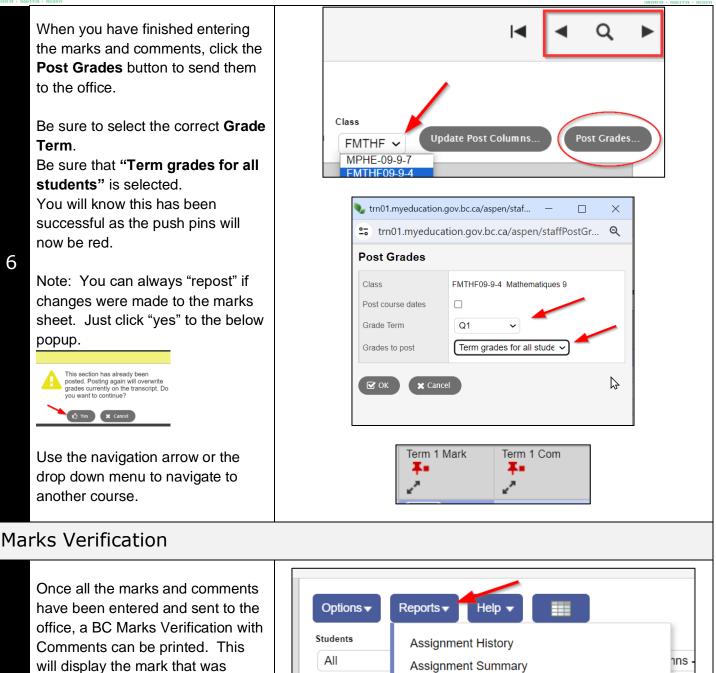

1 entered as well as the comment for every student in the course to be viewed for accuracy/proofing.

> Click on the "**Reports**" drop down arrow -> **BC Marks Verification** with Comments

Tip for Looking up marks . . .

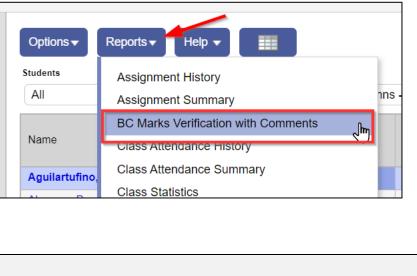

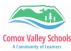

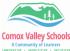

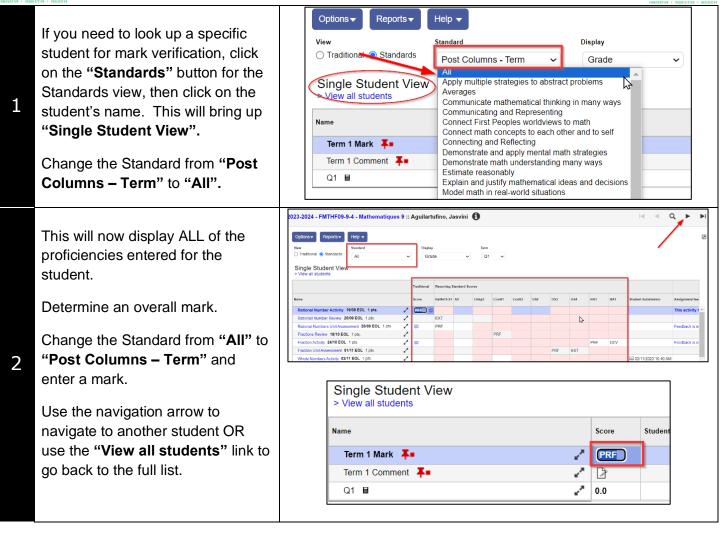